# 1. Spouštění aplikací a základní práce s daty

Autor: Eduard Hlávka

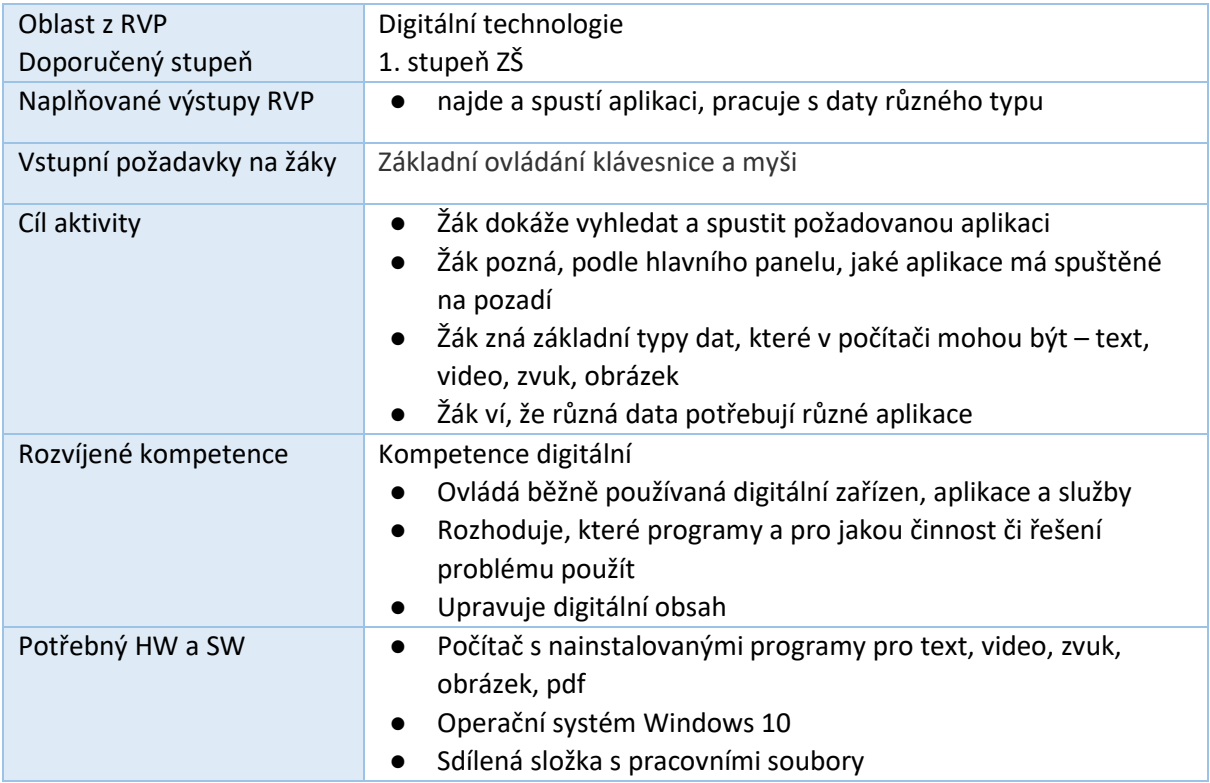

# *Příprava na výuku*

Učitel si předem zjistí, jaké aplikace jsou na žákovských počítačích nainstalované. Žákům předem připraví data různých typů – text, tabulka, zvuk, video, obrázky. Prověří si, jaké programy se spouští při otevírání různých datových soubor např. textové soubory – MS Word, tabulky – MS Excel, aj. Soubory uloží tak, aby je všichni žáci měli rychle dispozici.

Pozn. V případě zcela rozdílných zařízení, které si žáci přinesou, lze využít cloudových programů pro práci s daty.

# *Průběh výuky*

*(frontální výuka)*

**Opakování** – co je aplikace? proč jsou v počítači nainstalované? Jaké aplikace žáci znají?

Příklady různých aplikací – kalkulačka, malování, libovolná hra.

**Poznají žáci tyto aplikace?** Učitel promítne na projektor následující obrázky

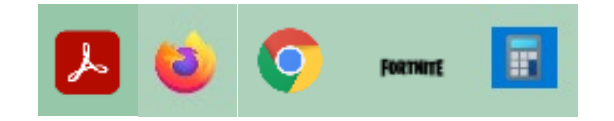

**Praktická práce žáků** – učitel ukazuje na projektoru, každý žák pracuje na svém počítači

**Vyhledání a spuštění požadované aplikace** např. kalkulačka, Word aj.

- **Kalkulačka** F  $=$ Pro školu  $\bullet$ Kamera  $w$  $x$ О Lidé Word  $Office$ Excel a Lively Wallpaper P  $N$  $\circ$ Mail Outlook PowerPoint OneNote for... Malování 3D ۸  $\bullet$ 喧  $\sim$ O Mapy OneDrive Microsoft Edge Teams Math Editor Medal B.V Microsoft Edge  $\langle \hat{R} \rangle$ e Υ α Microsoft Solitaire Collection Prohlížeč Opera<br>GX  $\Box$ Prohlížeč Opera Microsoft Store  $\overline{\infty}$ Mixed Reality Portal భి Mobilní tarify  $\mathbb{Q}$ 舂  $\mathbf{G}$  $\Xi^{\scriptscriptstyle\sharp}$ O Sem zadejte hledaný výraz 蘭  $\bullet$ H  $\blacksquare$
- 1. přes nabídku start, řazeno dle abecedy

2. zadáním názvu aplikace do vyhledávacího pole

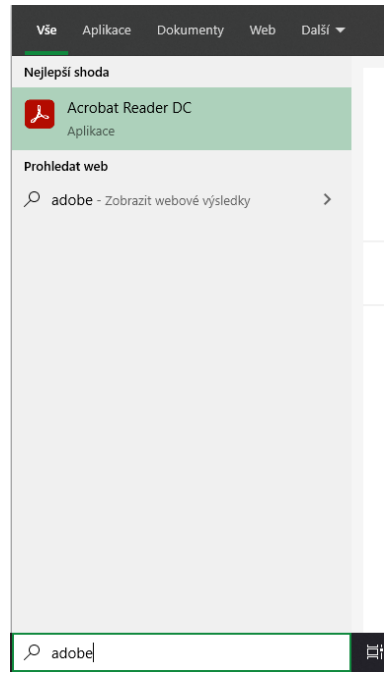

3. vyhledání aplikace na pracovní ploše počítače – nemusí být na ploše umístěna.

Uživatelem spuštěné aplikace nalezneme na hlavním panelu – zvýrazněné.

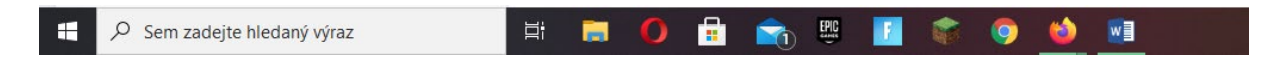

#### *(samostatná práce)*

#### **Různé typy dat**

K zobrazení, práci a úpravám různých datových souborů, potřebujeme různé aplikace.

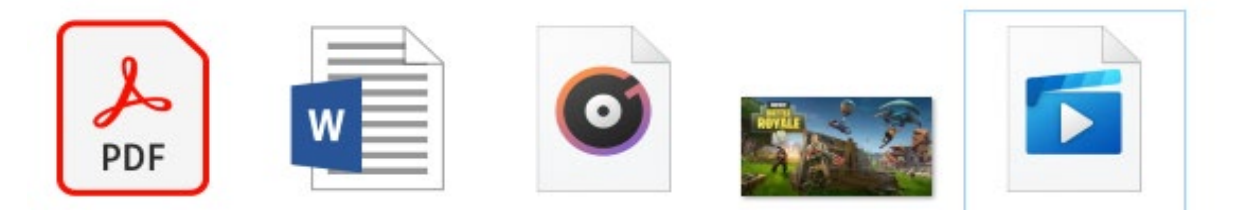

Ikony na obrázku žákům promítneme. Jejich úkolem je napsat, o jaké typy dat se jedná. V případě ulehčení práce, můžeme dát žákům výběr (text s grafikou, text, zvuk, obrázek, video). Následně jim dáme soubory k dispozici – překopírují ze sdíleného disku na místní disk (POZOR hrozí, že žáci nebudou kopírování umět) Zkopírované soubory si otevřou a srovnají svoje odpovědi s praktickým poznatkem. Žáci si poznamenají, jaká aplikace se při otevírání souboru spustila. Aktivita je ukončena zodpovězením správných odpovědí, zdůrazní, že k otevření souborů lze použít i jiné aplikace.

# *Organizace práce*

- 1. Výuka v počítačové učebně
- 2. Frontální výuka opakování, zobrazení ikon aplikací na dataprojektoru
- 3. Frontální výuka učitel ukazuje vyhledávání a spouštění aplikací, žáci samostatně pracují na svém PC.
- 4. Samostatná práce určení typu souboru, praktické ověření žáky.
- 5. Je možné pro žáky připravit pracovní list, který akceptuje aktuální nastavení počítače, notebooku, či jiného zařízení, resp. lokálního či síťového disku, kde učitel realizuje samotnou aktivitu.

#### *Na co si dát pozor*

- všichni žáci mají na svém PC stejné aplikace
- datové soubory připravené pro žáky k dispozici na sdíleném disku
- problém s kopírováním souborů

# *Alternativní řešení*

- vyhledávání a spouštění aplikací v jiném OS (Android, iOS).
- vyhledávání a spouštění aplikací v cloudu Microsoft, Google
- jiné typy datových souborů (tabulky, prezentace aj)
- ikony lze graficky propojit s názvem typu soubor
- porovnání velikostí souborů

# *Zdroje:*

• Snímky obrazovek a ikony aplikací: autor Eduard Hlávka; zdroj vlastní, prostředí Microsoft Windows 10